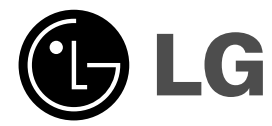

# **ODTWARZACZ DVD INSTRUKCJA OBSŁUGI**

**MODEL : DVX286**

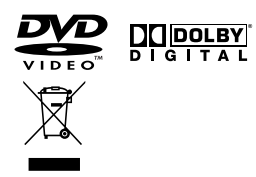

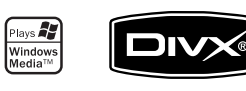

 $\mathbb{R}$ 

**Przed podłączeniem, użyciem lub regulacją produktu prosimy uważnie przeczytać całą broszurę z instrukcjami.**

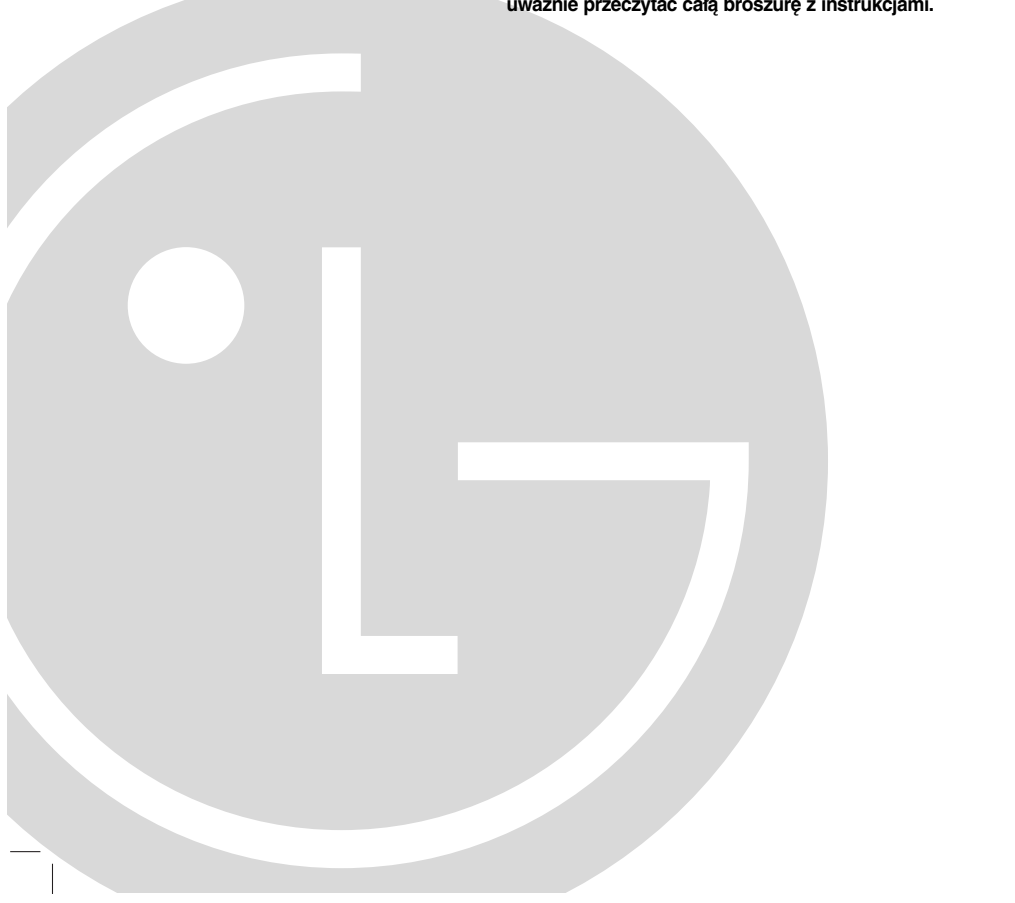

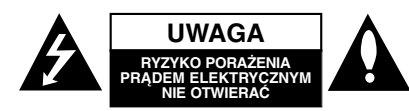

**UWAGA:** ABY ZMINIMALIZOWAĆ RYZYKO PORAŻENIA PRĄDEM ELEKTRYCZNYM, NIE USUWAĆ POKRYWY (LUB TYLNEJ CZĘŚCI) WEWNĄTRZ URZĄDZENIA NIE MA CZĘŚCI, KTÓRE MOGĄ BYĆ NAPRAWIANE PRZEZ UŻYTKOWNIKA POZOSTAWIĆ CZYNNOŚCI SERWISOWE WYKWALIFIKOWANEMU PERSONELOWI SERWISOWEMU.

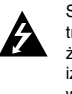

Symbol błyskawicy ze strzałką wewnątrz trójkąta równobocznego ma ostrzegać użytkownika, że wewnątrz obudowy urządzenia znajdują się nie izolowane przewodniki napięcia o niebezpiecznej wysokości, które mogą spowodować poważne ryzyko porażenia prądem elektrycznym.

Wykrzyknik wewnątrz trójkąta równobocznego ma informować użytkownika o ważnych informacjach odnośnie używania i konserwacji (serwisowania) urządzenia, zawartych w dokumentacji dołączonej do urządzenia.

**OSTRZEŻENIE:** ABY ZMINIMALIZOWAĆ RYZYKO POŻARU LUB PORAŻENIA PRĄDEM ELEKTRYCZNYM, NIE WYSTAWIAJ TEGO URZĄDZENIA NA DZIAŁANIE DESZCZU LUB WILGOCI.

**OSTRZEŻENIE:** Nie instaluj tego urządzenia w miejscach o ograniczonej przestrzeni takich jak półki lub regały**. UWAGA:** Nie wolno blokować otworów wentylacyjnych. Należy zainstalować zgodnie z zaleceniami producenta.

Otwory znajdujące się w obudowie zostały wykonane dla zapewnienia wentylacji, prawidłowego działania i zabezpieczenia przed przegrzaniem.

Otwory te nie mogą być zasłaniane przez położenie urządzenia na łóżku, sofie, dywanie lub na podobnej powierzchni. Urządzenia tego nie wolno umieszczać w powierzchni zabudowanej np. półkach na książki lub w szafkach, chyba że zapewniona jest właściwa wentylacja lub przestrzegane są zalecenia producenta.

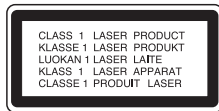

#### **UWAGA:**

**2**

Urządzenie zawiera system laserowy. Aby właściwie używać produktu prosimy dokładnie przeczytać i zachować na przyszłość instrukcję obsługi. Jeżeli urządzenie wymaga naprawy, prosimy skontaktować się z autoryzowanym centrum serwisowym.

Używanie urządzeń sterujących lub nastawczych lub wykonywanie czynności innych niż opisane w instrukcji może narazić użytkownika na działanie niebezpiecznego promieniowania. Aby uniknąć bezpośredniego narażenia się na promieniowanie lasera, nie wolno próbować otwierać obudowy. Po otwarciu

widoczny promień lasera. NIE WOLNO PATRZEĆ W KIERUNKU PROMIENIA.

**UWAGA:** Urządzenie nie może być wystawiane na działanie wody (kapiącej lub rozpryskiwanej) oraz nie wolno na nim ustawiać żadnych obiektów wypełnionych płynami np. wazonów.

**UWAGA dotycząca kabla zasilania**

### **Zalecane jest, aby większość urządzeń była podłączona do osobnego obwodu;**

To jest do pojedynczego gniazdka, które jest przeznaczone tylko dla danego urządzenia i nie ma dodatkowych wyjść lub odgałęzień. Sprawdź stronę z danymi technicznymi znajdującą się w tej instrukcji obsługi.

Nie przeciążaj gniazdek. Przeciążone, poluzowane lub uszkodzone gniazdka, przedłużacze, przepalone kable, uszkodzone lub pęknięte izolacje przewodu są niebezpieczne. Każdy z tych stanów może spowodować porażenie prądem lub pożar. Od czasu do czasu należy sprawdzać kabel urządzenia i jeżeli wykazuje on oznaki uszkodzenia lub zniszczenia odłącz go i przerwij używanie urządzenia, następnie wymień kabel na dokładnie taki sam w autoryzowanym serwisie.

Chroń kabel przed fizycznym i mechanicznym uszkodzeniem, takim jak skręcenie, zapętlenie, ściśnięcie, zgniecenie w drzwiach lub nadepnięcie. Zwróć szczególną uwagę na wtyczki, gniazdka oraz miejsce, gdzie kabel wychodzi z urządzenia.

Aby odłączyć zasilanie należy wyciągnąć wtyczkę z gniazdka. Podczas instalacji urządzenia należy zapewnić swobodny dostęp do wtyczki zasilania.

### **Utylizacja starych urządzeń**

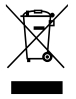

1. Kiedy do produktu dołączony jest niniejszy przekreślony symbol kołowego pojemnika na śmieci, oznacza to, że

- produkt jest objęty dyrektywą 2002/96/EC. 2. Wszystkie elektryczne i elektroniczne produkty powinny być utylizowane niezależnie od odpadów miejskich, z wykorzystaniem przeznaczonych do tego miejsc składowania wskazanych przez rząd lub miejscowe władze.
- 3. Właściwy sposób utylizacji starego urządzenia pomoże zapobiec potencjalnie negatywnemu wpływowi na zdrowie i środowisko.
- 4. Aby uzyskać więcej informacji o sposobach utylizacji starych urządzeń, należy skontaktować się z władzami lokalnymi, przedsiębiorstwem zajmującym się utylizacją odpadów lub sklepem, w którym produkt został kupiony.

**Urządzenie to zostało wyprodukowane zgodnie z dyrektywami EEC DIRECTIVE 2004/108/EC oraz 2006/95/EC.**

## **Spis treści**

 $\equiv$ l

 $\overline{\phantom{a}}_1$ 

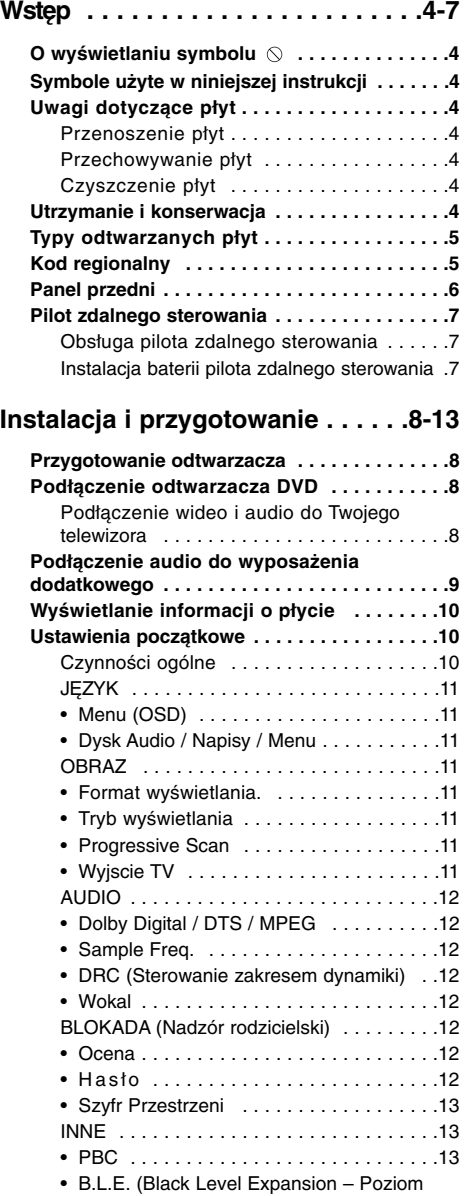

Nasycenia Czerni) . . . . . . . . . . . . . . . . . .13 • DivX(R) VOD . . . . . . . . . . . . . . . . . . . . .13

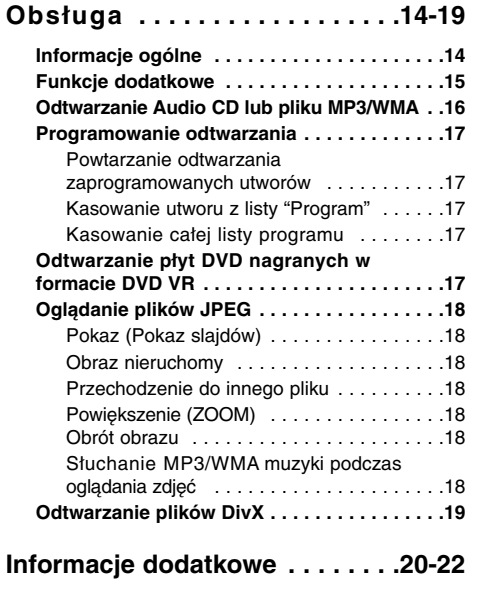

Obsługa telewizorów innych typów za

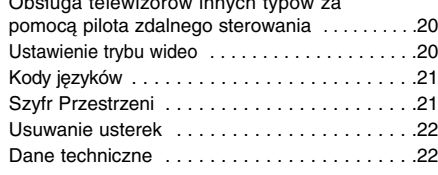

# **Wstęp**

Aby zapewnić prawidłowe użytkowanie urządzenia, prosimy o uważne przeczytanie niniejszej instrukcji i zachowanie jej na przyszłość.

Niniejsza instrukcja obsługi dostarcza informacji o obsłudze i konserwacji Twojego odtwarzacza DVD. W przypadku gdyby któraś z części wymagała naprawy, należy skontaktować się z autoryzowaną stacją serwisową.

## **O wyświetlaniu symbolu**

Podczas obsługi urządzenia na ekranie telewizora może pojawić się symbol " $\heartsuit$ ". Oznacza on, że funkcja wymieniona w instrukcji obsługi nie jest

dostępna na danej płycie DVD wideo.

## **Symbole użyte w niniejszej instrukcji**

### Uwaga:

Oznacza specjalne uwagi i funkcje dotyczące obsługi. Wskazówka:

Oznacza wskazówki i porady ułatwiające wykonywanie poszczególnych zadań.

Fragment, którego tytuł posiada jeden z poniższych symboli, odnosi się tylko do płyt oznaczonych na symbolu.

Wszystkie płyty podane poniżej **ALL**

Płyty DVD oraz zakończone płyty **DVD** DVD±R/RW

Płyty CD wideo **VCD**

Płyty CD audio **ACD**

Pliki MP3 **MP3**

Pliki WMA **WMA**

Pliki DivX **DivX**

## **Uwagi dotyczące płyt**

### **Przenoszenie płyt**

Nie dotykaj strony płyty zawierającej nagranie. Trzymaj płytę za krawędzie tak, aby nie pozostawić odcisków palców na jej powierzchni. Nigdy nie przyklejaj kawałków papieru lub taśmy na płycie.

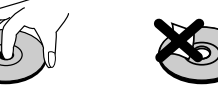

### **Przechowywanie płyt**

Po odtworzeniu płytę przechowuj w jej pudełku. Nie wystawiaj płyt na bezpośrednie działanie słońca lub źródeł ciepła i nigdy nie zostawiaj płyt w samochodzie zaparkowanym na słońcu.

### **Czyszczenie płyt**

Odciski palców i kurz znajdujący się na płycie mogą spowodować słabą jakość obrazu i zakłócenia dźwięku. Przed odtwarzaniem wyczyść płytę miękką szmatką. Wycieraj płytę od środka na zewnątrz.

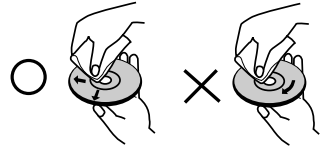

Nie używaj silnych rozpuszczalników, takich jak alkohol, benzyna, rozcieńczalnik, dostępne środki czystości, ani też płynów antystatycznych przeznaczonych do starszych płyt winylowych.

## **Utrzymanie i konserwacja**

Zapoznaj się z informacjami zawartymi w tym rozdziale przed skontaktowaniem się z technikiem serwisowym.

### **Obchodzenie się z urządzeniem Podczas transportu urządzenia**

Prosimy o zachowanie oryginalnego pudełka i materiałów opakunkowych. Jeśli potrzebujesz przetransportować urządzenie, dla maksymalnej ochrony zapakuj je tak, jak było oryginalnie zapakowane w fabryce.

### **Utrzymywanie powierzchni zewnętrznych w czystości**

- Nie używaj lotnych cieczy takich jak środki owadobójcze w pobliżu urządzenia.
- Nie pozostawiaj gumowych lub plastikowych przedmiotów w kontakcie z urządzeniem na dłuższy czas, ponieważ pozostawiają one ślady na powierzchni.

### **Czyszczenie urządzenia**

Do czyszczenia odtwarzacza używaj miękkiej i suchej szmatki. Jeśli powierzchnie są bardzo zabrudzone, użyj miękkiej szmatki lekko zwilżonej w roztworze łagodnego detergentu.

Nie używaj mocnych rozpuszczalników takich jak alkohol, benzyna lub rozcieńczalnik, gdyż mogą one uszkodzić powierzchnię urządzenia.

### **Konserwacja urządzenia**

Odtwarzacz DVD jest nowoczesnym i precyzyjnym urządzeniem. Jeśli soczewka głowicy optycznej i elementy napędu płyty będą brudne lub zużyte, może zmniejszyć się jakość obrazu.

W zależności od środowiska, w jakim urządzenie jest używane, zaleca się regularne kontrole i konserwację co każde 1000 godzin użytkowania.

W celu uzyskania szczegółowych informacji prosimy skontaktować się z najbliższym sprzedawcą.

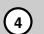

### **Typy odtwarzanych płyt**

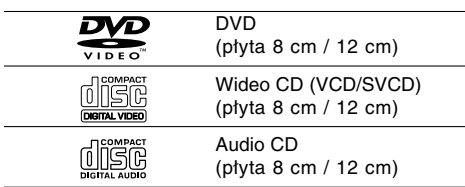

Dodatkowo urządzenie to odtwarza płyty DVD±R/RW oraz CD-R/RW, podwójne zawierające pliki audio, MP3, WMA i/lub JPEG.

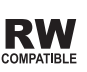

Znak ten wskazuje, że urządzenie wyposażone jest w funkcję odtwarzania ATIBLE płyt DVD-RW nagranych w formacie Video Recording.

### Uwagi:

- W zależności od jakości i warunków nagrywania lub od samej płyty CD-R/RW (lub DVD±R/RW), niektóre CD-R/RW (lub DVD±R/RW) mogą nie być odtwarzane na tym urządzeniu.
- Nie używaj płyt CD o nieregularnych kształtach (na przykład w kształcie serca lub ośmiokąta), ponieważ może to spowodować wadliwe działanie.

## **Kod regionalny**

Z tyłu urządzenia podany jest jego kod regionalny. Urządzenie to może odtwarzać tylko płyty DVD oznaczone tak samo jak etykieta znajdująca się z tyłu urządzenia lub oznaczeniem "ALL (Cały)".

### **Uwagi dotyczące kodów regionalnych**

- Większość płyt DVD ma umieszczony na okładce globus z wyraźnie widocznym jednym (lub więcej) numerem. Numer ten musi się zgadzać z kodem regionalnym Twojego odtwarzacza DVD. W przeciwnym wypadku płyta nie zostanie odtworzona.
- Jeśli będziesz próbował odtworzyć płytę DVD o innym kodzie regionalnym niż kod Twojego odtwarzacza, na ekranie telewizora pojawi się napis "Sprawdź Kod Regionu".

### **Uwagi dotyczące praw autorskich:**

Kopiowanie, nadawanie, pokazy, nadawanie za pośrednictwem kabla, publiczne odtwarzanie lub wypożyczanie materiałów chronionych prawem autorskim bez zezwolenia jest prawnie zakazane. Produkt ten posiada funkcję chroniącą przed kopiowaniem, opracowaną przez Macrovision. Sygnały chroniące przed kopiowaniem są nagrane na niektórych płytach. Podczas nagrywania lub odtwarzania takich płyt pojawią się zakłócenia obrazu. Produkt ten wykorzystuje technologię chroniącą przed kopiowaniem, która jest metodą chronioną przez niektóre prawa patentowe w Stanach Zjednoczonych Ameryki Północnej, oraz inne prawa własności intelektualnych należące do Macrovision Corporation i innych właścicieli tych praw. Użycie tej technologii chroniącej przed kopiowaniem musi zostać autoryzowane przez Macrovision Corporation i jest przeznaczone do domowego lub innego ograniczonego użytku, chyba że inne użycie zostanie autoryzowane przez Macrovision Corporation. Inżynieria wsteczna i demontaż jest zabroniony.

UŻYTKOWNICY POWINNI ZDAWAĆ SOBIE SPRAWĘ, ŻE NIE WSZYSTKIE TELEWIZORY WYPOSAŻONE W SYSTEM "HIGH DEFINITION" SĄ W PEŁNI KOMPATYBILNE Z NINIEJSZYM ODTWARZACZEM DVD I WYŚWIETLANY PRZEZ NIE OBRAZ MOŻE ZAWIERAĆ ZAKŁÓCENIA. W PRZYPADKU PROBLEMÓW ZE SKANOWANIEM PROGRESYWNYM W MODELACH 525 LUB 625 ZALECA SIĘ, ABY UŻYTKOWNIK PRZEŁĄCZYŁ PODŁACZENIE NA WYJŚCIE 'STANDARD DEFINITION'. W PRZYPADKU JAKICHKOLWIEK PYTAŃ ODNOŚNIE KOMPATYBILNOŚCI NASZYCH ODBIORNIKÓW TV Z ODTWARZACZAMI DVD 525p I 625p PROSZĘ KONTAKTOWAĆ SIĘ Z NASZYM CENTRUM OBSŁUGI KLIENTA.

## **Panel przedni**

 $\mathbb{R}^n$ 

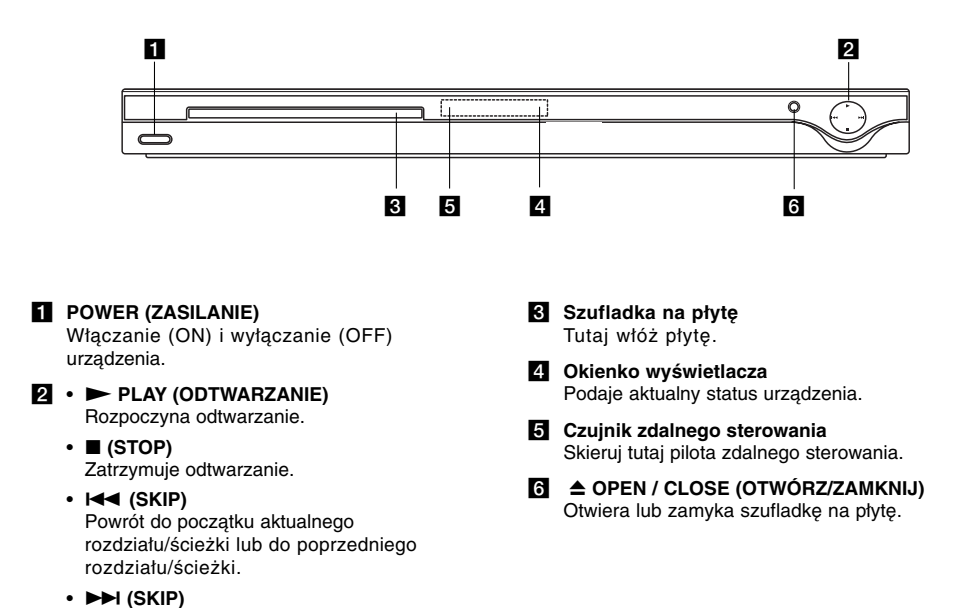

 $\mathbb{R}$ 

Przejście do następnego rozdziału lub ścieżki.

## **Pilot zdalnego sterowania**

### **POWER**

Włącza i wyłącza odtwarzacz. **OPEN/CLOSE (≜)** Otwiera lub zamyka szufladkę..

**Przyciski numeryczne 0-9** Wybór ponumerowanych pozycji z menu.

**CLEAR (WYCZYŚĆ)**

Usuwa numer ścieżki z zaprogramowanej listy lub

znacznik z menu przeszukiwania według znaczników.

**Przyciski obsługi odbiornika TV** POWER: Do włączania i wyłączania odbiornika TV. AV: Do wybierania kanału TV. PR/CH +/–: Do regulacji głośności odbiornika TV. VOL +/–: Do wybierania źródła sygnału odbiornika TV.

**DVD MENU**

Udostępnia menu płyty DVD. **TITLE (TYTUŁ)** Jeśli dostępne, wyświetla menu tytułów.

 $\blacktriangleleft$  /  $\blacktriangleright$  /  $\blacktriangle$  /  $\blacktriangledown$  (w lewo/w prawo/w **górę/w dół)** Wybór pozycji z menu.

**ENTER** Potwierdza wybór menu.

**DISPLAY (WYŚWIETLACZ)** Udostępnia wyświetlanie funkcji na ekranie.

**RETURN (**O**)** Schowanie menu ustawień. wyświetlenie menu video CD z funkcją PBC.

### **Obsługa pilota zdalnego sterowania**

Nakieruj pilot zdalnego sterowania na czujnik i naciskaj przyciski.

### Uwaga:

Nie mieszaj starych baterii z nowymi oraz baterii różnych typów, takich jak standardowych, alkaicznych, itp.

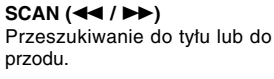

### **SKIP (** $|\blacktriangleleft \blacktriangleleft |$  $\rangle$  $\rangle$ )

Przejście do następnego rozdziału lub ścieżki. Powrót do początku aktualnego rozdziału/ścieżki lub do poprzedniego rozdziału/ścieżki.

**PAUSE / STEP (PAUZA/KROK) (II)** Tymczasowo wstrzymuje odtwarzanie / naciskaj wielokrotnie,

aby odtwarzać klatka po klatce. **PLAY (ODTWARZANIE) (** $\blacktriangleright$ **)** Rozpoczyna odtwarzanie.

**STOP (**x**)** Zatrzymuje odtwarzanie.

### **AUDIO**

Wybór języka lub kanału audio . **SUBTITLE (NAPISY)** Wybór języka napisów.

**ANGLE (KĄT)**  Wybór kąta ustawienia kamery dla DVD, jeśli dostępne.

**SETUP (USTAWIENIA)** Udostępnia lub usuwa menu ustawień.

**MARKER (ZNACZNIK)** Zaznacza dowolne miejsce podczas

odtwarzania. **SEARCH (PRZESZUKIWANIE)** Wyświetla menu PRZESZUKIWANIA WEDŁUG ZNACZNIKÓW.

**PROGRAM**

Wejście do trybu edycji programu. **ZOOM (POWIĘKSZENIE)** Powiększanie obrazów wideo.

**REPEAT (POWTARZANIE)** Powtarzanie rozdziału, ścieżki, tytułu, wszystkiego.

### **A-B**

Powtarzanie sekwencji od punktu A do punktu B.

**RANDOM (LOSOWY)** Odtwarza utwory w kolejności losowej.

### **Instalacja baterii pilota zdalnego sterowania**

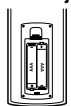

Zdejmij pokrywę baterii znajdującą się z tyłu pilota zdalnego sterowania i włóż dwie baterie (rozmiar AAA) zgodnie ze znakami $\oplus$  i  $\odot$ .

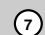

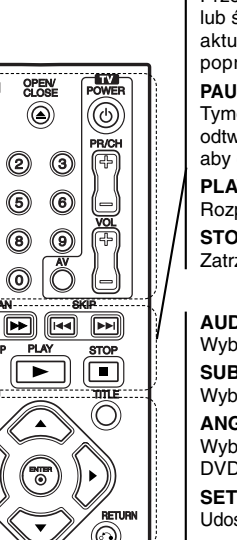

OPEN

 $\circledcirc$ 

 $^{\circledR}$  $^{\copyright}$ **CLEAR**  $\circledcirc$ 

 $\overline{\phantom{a}}$ 

C

 $\circledcirc$  $\circledcirc$ 

Ē Ð  $^{\circledR}$ 

 $\odot$ 

 $^{\circledR}$  $\circledS$ 

n 同

而

 $\circledcirc$ 

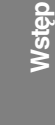

# **Instalacja i przygotowanie**

## **Przygotowanie odtwarzacza**

Obraz i dźwięk znajdującego się w pobliżu telewizora, magnetowidu lub radia może być zniekształcony podczas odtwarzania. Jeśli wystąpi to zjawisko, umieść odtwarzacz dalej od telewizora, magnetowidu bądź radia lub wyłącz urządzenie po wyjęciu płyty.

## **Podłączenie odtwarzacza DVD**

W zależności od Twojego telewizora i innego sprzętu jest wiele sposobów, na jakie możesz podłączyć odtwarzacz. W razie potrzeby uzyskania dodatkowych informacji o podłączeniu prosimy odwołać się do instrukcji obsługi telewizora, systemu stereo lub innych urządzeń.

**Tył telewizora**

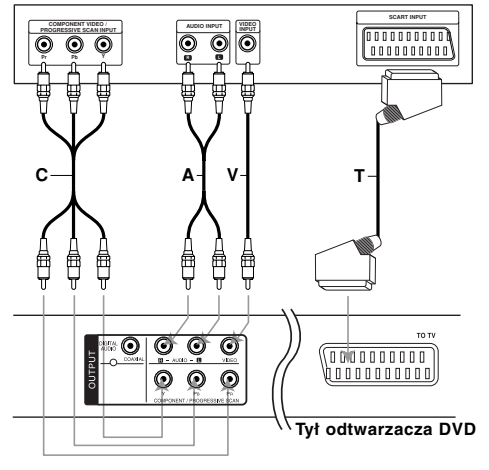

### Uwaga:

Należy ustawić opcję TV Output w menu konfiguracji na złącze COMPONENT / PROGRESSIVE SCAN lub sygnał SCART's RGB. (Patrz strona 11.)

## **Podłączenie wideo i audio do Twojego telewizora**

Upewnij się, że odtwarzacz DVD jest bezpośrednio podłączony do telewizora, a nie do magnetowidu. W przeciwnym razie obraz DVD może być zakłócony przez system chroniący przed kopiowaniem.

**SCART** – Połącz gniazdo TO TV SCART w odtwarzaczu DVD z korespondującym gniazdem SCART w telewizorze używając kabla SCART **(T)**.

**Wideo** – Połącz gniazdo wyjściowe wideo w odtwarzaczu DVD z gniazdem wejściowym wideo w telewizorze używając kabla wideo **(V)**.

**Audio** – Połącz lewe i prawe gniazdo wyjścia AUDIO w odtwarzaczu DVD z lewym i prawym gniazdem wejścia w telewizorze używając kabla audio **(A)**. Nie podłączaj gniazda wyjścia audio w odtwarzaczu DVD z gniazdem wejścia fono (dek kasetowy z funkcją nagrywania) w Twoim systemie audio.

**Wyjście Component Video** – Przy pomocy kabla Y PB PR **(C)** podłącz złącza COMPONENT /PROGRESSIVE SCAN urządzenia do odpowiednich złącz telewizora.

### **System skanowania progresywnego**

- Jeżeli telewizor jest wysokiej rozdzielczości "high-definition" lub "digital ready", możesz korzystać z wyjścia skanowania progresywnego odtwarzacza DVD i uzyskać najwyższą możliwą rozdzielczość.
- Aby włączyć funkcje skanowania progresywnego, ustaw opcję "Skanowanie progresywne" w menu ustawień na "Wł.. (Patrz strona 11.)
- Funkcja skanowania progresywnego nie działa z analogowymi podłączeniami video (żółte gniazda VIDEO OUT typu jack).

## **Podłączenie audio do wyposażenia dodatkowego**

Podłącz odtwarzacz DVD do dodatkowego sprzętu w celu uzyskania nagłośnienia.

### **Tył odtwarzacza DVD**

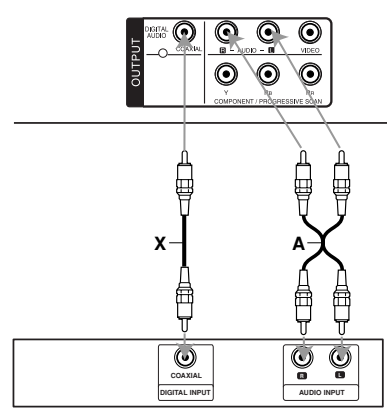

**Wzmacniacz (Odbiornik)**

**Wyprodukowano na licencji Dolby Laboratories. Symbole "Dolby", "Pro Logic" i podwójne D są znakami towarowymi należącymi do Dolby Laboratories.** 

**DTS i DTS Digital Out są znakami towarowymi należącymi do Digital Theater Systems, Inc.**

**Wzmacniacz wyposażony w dwukanałowy analogowy system stereo lub Dolby Pro Logic ll / Pro Logic:** Połącz lewe i prawe gniazdo wyjścia AUDIO w odtwarzaczu DVD z lewym i prawym gniazdem wejścia we wzmacniaczu, odbiorniku lub systemie stereo, używając kabla audio **(A)**.

**Wzmacniacz wyposażony w dwukanałowy cyfrowy system stereo (PCM) lub odbiornik audio / wideo wyposażony w wielokanałowy dekoder (Dolby Digital™, MPEG 2, lub DTS):** Podłącz jedno z gniazd DIGITAL AUDIO OUT (COAXIAL **X**) odtwarzacza DVD do odpowiednich gniazd wzmacniacza. Użyj opcjonalnego kabla cyfrowego audio (COAXIAL **X**).

### **Cyfrowy dźwięk wielokanałowy.**

Cyfrowe połączenie wielokanałowe zapewnia najwyższą jakość dźwięku. Będziesz do tego potrzebował wielokanałowego odbiornika audio / wideo, który obsługuje jeden lub więcej formatów audio obsługiwanych przez Twój odtwarzacz DVD, takich jak MPEG 2, Dolby Digital i DTS. Sprawdź instrukcję obsługi odbiornika i oznaczenia graficzne znajdujące się na jego przodzie.

### Uwagi:

- Jeśli format audio wyjścia cyfrowego nie jest zgodny z możliwościami odbiornika, odbiornik będzie wydawał mocny, zniekształcony dźwięk lub nie wyda żadnego dźwięku.
- Sześciokanałowy cyfrowy dźwięk z efektem otaczania może być uzyskany przez połączenie cyfrowe tylko, jeśli Twój odbiornik jest wyposażony w cyfrowy wielokanałowy dekoder.

## **Wyświetlanie informacji o płycie**

Na ekranie można wyświetlić różne informacje dotyczące załadowanej płyty.

1. Naciśnij przycisk DISPLAY, aby wyświetlić informacje dotyczące odtwarzania. Wyświetlane elementy mogą się różnić i zależą od typu płyty oraz stanu odtwarzania.

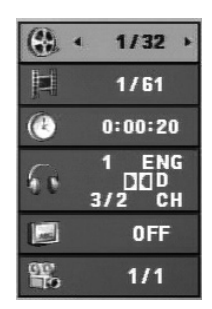

- 2. Można wybrać pozycję naciskając ▲ / ▼ i zmienić lub wybrać ustawienia przy pomocy  $\blacktriangleleft / \blacktriangleright$ .
	- Tytuł (Ścieżka) Aktualny tytuł (lub ścieżka) numer/całkowita ilość tytułów (lub ścieżek)
	- Rozdział Numer aktualnego rozdziału/całkowita ilość rozdziałów
	- Czas Upływający czas odtwarzania
	- Audio Wybrany język lub kanał audio
	- $\bullet\,$  Napisy Wybrane napisy
	- Kąt Wybrane ujęcie/całkowita ilość ujęć

### Uwaga:

**10**

Jeżeli przez kilka sekund nie zostanie naciśnięty żaden przycisk, wyświetlenie zniknie z ekranu.

## **Ustawienia początkowe**

Używając menu ustawień możesz w wieloraki sposób ustawić pozycje takie jak obraz i dźwięk. Między innymi możesz również wybrać język napisów i menu ustawień. W celu uzyskania szczegółowych informacji dotyczących każdej z pozycji menu ustawień zobacz strony od 11 do 13.

### **Aby wyświetlić i opuścić Menu:**

Naciśnij SETUP (USTAWIENIA), aby wyświetlić menu. Powtórne naciśnięcie przycisku SETUP (USTAWIENIA) spowoduje powrót do ekranu początkowego.

**Aby przejść do kolejnego poziomu:** Naciśnij > na pilocie zdalnego sterowania.

**Aby cofnąć się do poprzedniego poziomu:** Naciśnij < na pilocie zdalnego sterowania.

### **Czynności ogólne**

1. Naciśnij SETUP (USTAWIENIA). Pojawi się menu ustawień.

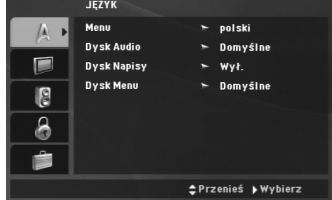

- 2. Używając przycisków ▲ / ▼ wybierz żądaną opcję, a następnie naciśnij >, aby przejść do drugiego poziomu. Na ekranie pokazane zostanie bieżące ustawienie oraz ustawienie(-a) alternatywne.
- 3. Przy pomocy ▲ / ▼ wybierz drugą opcję i naciśnij  $\blacktriangleright$ , aby przejść do trzeciego poziomu.
- 4. Używając przycisków ▲ / ▼ wybierz żądane ustawienie, a następnie naciśnij ENTER (WPROWADŹ), aby potwierdzić wybór. Niektóre pozycje wymagają dodatkowych kroków.
- 5. Naciśnij SETUP (USTAWIENIA) lub PLAY (ODTWARZANIE), aby wyjść z menu ustawień.

## **JĘZYK**

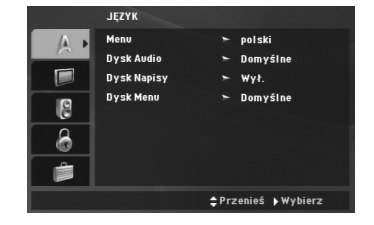

### **Menu (OSD)**

Wybierz język dla menu konfiguracji, a następnie dla wyświetlacza ekranowego.

### **Dysk Audio / Napisy / Menu**

Wybierz język, który preferujesz dla ścieżek audio (dysk audio), napisy i menu płyt.

**Domyślne** – Odnosi się do oryginalnego języka, w jakim została nagrana płyta.

**Other (Inne)** – Aby wybrać inny język, przy pomocy przycisków numerycznych wprowadź odpowiedni 4-cyfrowy kod, zgodnie z kodami języków podanymi na stronie 21, a następnie naciśnij przycisk ENTER. Jeżeli błędnie wprowadzisz kod języka, naciśnij przycisk CLEAR.

**Wył. (dla Dysk Napisy) –** Napisy wyłączone.

### **OBRAZ**

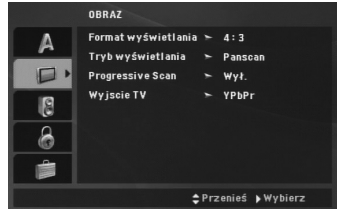

### **Format wyświetlania**

**4:3 –** Wybierz, gdy do urządzenia podłączony jest standardowy telewizor 4:3.

**16:9 –** Wybierz, gdy do urządzenia podłączony jest szerokoekranowy telewizor 16:9.

### **Tryb wyświetlania**

Ustawienie trybu wyświetlania działa tylko wtedy, gdy współczynnik kształtu telewizora jest ustawiony na tryb "4:3".

**Letterbox –** Wyświetla szeroki obraz z paskami w górnej i dolnej części ekranu.

**Panscan –** Automatycznie wyświetla szeroki obraz na całym ekranie ucinając części, które się nie mieszczą.

### **Progressive Scan**

### Funkcja skanowania progresywnego zapewnia najwyższą jakość obrazu przy najmniejszym poziomie drgań.

Jeśli wykorzystujesz gniazda Component Video typu jack do podłączenia odbiornika TV lub monitora przystosowanego do odbioru sygnału w standardzie skanowania progresywnego, ustaw opcję Skanowanie Progresywne na On (Wł.).

### **Aby włączyć funkcję skanowania progresywnego:**

Podłącz wyjście składowej wideo niniejszego urządzenia do odpowiedniego wejścia telewizora lub monitora, ustaw telewizor lub monitor na dane wejście.

- 1. W menu POKAZ wybierz "Progressive Scan" (Skanowanie progresywne) i naciśnij przycisk B.
- 2. Za pomocą przycisków ▲ / ▼ wybierz "Wł." .
- 3. Naciśnij przycisk ENTER, aby potwierdzić wybór. Pojawi się menu potwierdzenia.
- 4. Gdy na ekranie pojawi się menu potwierdzenia, jako domyślny wybór podświetlony będzie Cancel (Zaniechaj). Za pomocą przycisków  $\blacktriangleleft$  /  $\blacktriangleright$ podświetl Enter (Zatwierdź).
- 5. Naciśnięcie przycisku ENTER przestawi odtwarzacz na tryb skanowania progresywnego.

### Uwaga:

W momencie gdy wprowadzone zostanie ustawienie skanowania progresywnego, obraz będzie widoczny tylko na odbiornikach TV lub monitorach kompatybilnych z systemem skanowania progresywnego. Jeśli przez pomyłkę włączysz funkcję skanowania progresywnego, konieczne będzie zresetowanie odtwarzacza. Najpierw wyjmij z odtwarzacza płytę. Następnie naciśnij ponownie przycisk STOP ( $\blacksquare$ ) i przytrzymaj go przez pięć sekund. Wyjście video zostanie przestawione z powrotem na tryb standardowy, a obraz będzie ponownie widoczny na ekranie tradycyjnego analogowego odbiornika TV lub monitora.

### **Wyjscie TV**

Ustaw opcje wyjścia TV odtwarzacza zgodnie z typem połączenia z TV.

**YPbPr –** Gdy TV podłączony jest do odtwarzacza DVD przez gniazda typu jack COMPONENT / PROGRESSIVE SCAN.

**RGB –** Gdy TV jest podłączony przez gniazdo typu jack SCART (sygnał RGB).

## **AUDIO**

Każda płyta DVD umożliwia wybór różnorodnych opcji wyjścia audio. Ustaw opcje AUDIO odtwarzacza zgodnie z typem systemu audio, jakiego używasz.

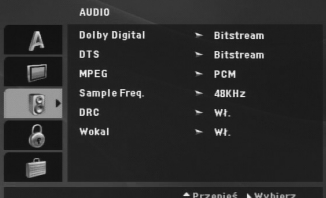

### **Dolby Digital / DTS / MPEG**

**Bitstream –** Wybierz "Bitstream", jeśli podłączyłeś cyfrowe gniazdo wyjścia odtwarzacza DVD do wzmacniacza lub innego sprzętu z dekoderem Dolby Digital, DTS lub MPEG.

**PCM (dla Dolby Digital / MPEG) –** Wybierz w przypadku podłączenia urządzenia do dwukanałowego cyfrowego wzmacniacza stereo. Płyty DVD zakodowane w Dolby Digital lub MPEG będą automatycznie przystosowywane do dwukanałowego audio PCM.

**Wył. (dla DTS) –** Jeśli wybierzesz "Wył.", przez wyjście cyfrowe nie będzie wysyłany sygnał DTS.

### **Sample Freq.**

Jeśli Twój odbiornik lub wzmacniacz NIE ma możliwości obsługi sygnałów o częstotliwości 96 kHz - wybierz 48 kHz. Po dokonaniu takiego wyboru, niniejsze urządzenie automatycznie przekształci każdy sygnał 96 kHz w sygnał 48 kHz tak, aby Twój system mógł go odkodować.

Jeśli Twój odbiornik lub wzmacniacz ma możliwość obsługi sygnałów o częstotliwości 96 kHz - wybierz 96 kHz.

Sprawdź dokumentację swojego wzmacniacza, aby zweryfikować jego możliwości.

## **DRC (Sterowanie zakresem dynamiki)**

Dzięki formatowi DVD można słuchać ścieżki dźwiękowej programu w najbardziej dokładny i realistyczny sposób. Możesz także życzyć sobie skompresować zakres dynamiki wyjścia audio (różnica pomiędzy najgłośniejszymi i najcichszymi dźwiękami). Pozwoli Ci to na oglądanie filmu przy niższej głośności nie tracąc nic na przejrzystości dźwięku. Ustaw DRC na Włączony dla uzyskania tego efektu.

### **Wokal**

**12**

Ustaw na Włączony tylko wtedy, gdy odtwarzane jest wielokanałowe DVD karaoke. Kanały karaoke na płycie przekształcane są w normalny dźwięk stereo.

### **BLOKADA (Nadzór rodzicielski)**

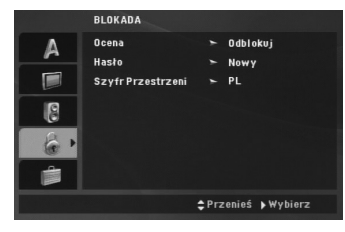

#### **Ocena**

Odtwarzanie bloków stopniowanych płyt DVD na podstawie ich zawartości. Nie wszystkie płyty są .<br>stopniowane.

- 1. Wybierz opcję "Ocena" na menu BLOKADA, a następnie naciśnij przycisk ▶.
- 2. Aby uzyskać dostęp do opcji BLOKADA, musisz wprowadzić ustalone hasło. Jeżeli hasło nie zostało wprowadzone należy teraz to zrobić. Wprowadź hasło i naciśnij ENTER. Wprowadź je ponownie, aby potwierdzić i naciśnij ENTER. Jeżeli popełnisz błąd przed naciśnięciem ENTER, naciśnij CLEAR.
- 3. Wybierz ocenę od 1 do 8 używając przycisków  $\mathbf{A}$  /  $\mathbf{v}$ .

**Ocena 1-8:** Ocena jeden (1) jest najbardziej restrykcyjna a osiem (8) najmniej.

**Odblokuj:** Jeśli wybierzesz odblokowanie, funkcja nadzoru rodzicielskiego przestanie być aktywna i płyta zostanie odtworzona w całości.

4. Naciśnij ENTER (WPROWADŹ), aby potwierdzić wybór oceny, a następnie naciśnij USTAWIENIA (SETUP), aby wyjść z menu.

### **Hasło**

Można ustalić lub zmienić hasło.

1. Wybierz hasło w menu LOCK, a następnie naciśnii  $\blacktriangleright$ 

### 2. **Aby ustalić nowe hasło:**

Naciśnij ENTER podświetlona zostaje opcja "New". Przy pomocy klawiszy numerycznych wprowadź nowe hasło i naciśnij ENTER. Wprowadź hasło ponownie dla potwierdzenia.

### **Aby zmienić hasło:**

Naciśnij ENTER podświetlona zostaje opcja "Change". Przy pomocy przycisków numerycznych wprowadź nowe hasło i naciśnij ENTER. Wprowadź hasło ponownie dla potwierdzenia.

3. Naciśnij SETUP, aby wyjść z menu.

### *Jeżeli zapomnisz hasła*

Jeżeli zapomnisz hasła, możesz je skasować w następujący sposób:

- 1. Naciśnij SETUP, aby wyświetlić menu konfiguracyjne.
- 2. Wprowadź 6-cyfrowy numer "210499" i naciśnij ENTER. Hasło zostanie skasowane.

### **Szyfr Przestrzeni**

Na podstawie listy kodów ze strony 21 wprowadź kod regionu, według którego została nagrana płyta DVD.

- 1. Wybierz "Szyfr Przestrzeni" z menu BLOKADA, a następnie naciśnij ▶.
- 2. Wykonaj krok 2 z poprzedniej strony (Ocena).
- 3. Wybierz pierwszy znak używając przycisków  $\blacktriangle$  /  $\nabla$ .
- 4. Naciśnij ENTER i przy pomocy przycisków▲ / ▼ wybierz drugi znak.
- 5. Naciśnij ENTER, aby zatwierdzić wybór szyfr przestrzeni.

### **INNE**

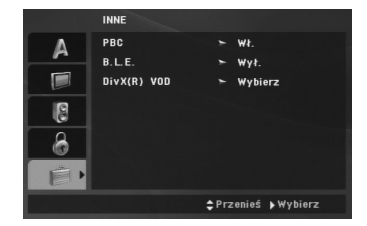

### **PBC**

Ustaw sterowanie odtwarzaniem (PBC) w pozycji włączonej lub wyłączonej.

**Wł.:** Płyty CD wideo z PBC są odtwarzane zgodnie z PBC.

**Wy ł . :** Płyty Video CD z funkcją PBC są odtwarzane w taki sam sposób jak Audio CD.

### **B.L.E. (Black Level Expansion – Poziom Nasycenia Czerni)**

Ta funkcja służy do wybierania poziomu nasycenia czerni odtwarzanego obrazu. Ustaw zgodnie ze swoimi upodobaniami i możliwościami odbiornika TV / monitora.

**Wł.:** Poszerzona skala szarości. (odcinanie 0 IRE)

**Wy ł . :** Standardowa skala szarości. (odcinanie 7,5 IRE)

### Uwaga:

Funkcja B.L.E. działa tylko w systemie NTSC.

### **DivX(R) VOD**

Dostarczamy kod rejestracyjny DivX<sup>®</sup> VOD (Video na żądanie), który umożliwi kupowanie lub wypożyczanie nagrań w usłudze DivX® VOD. Więcej informacji znajduje się na stronie www.divx.com/vod.

- 1. Wybierz opcję "DivX(R) VOD" i naciśnij ▶.
- 2. Naciśnij ENTER, gdy wybrana jest opcja "Select", wówczas pojawi się kod rejestracyjny. Używaj tego kodu rejestracyjnego do kupowania i pożyczania filmów wideo w serwisie DivX® VOD www.divx.com/vod. Podążaj za instrukcjami i ściągnij film wideo na dysk do późniejszego
- 3. Naciśnij ENTER, aby wyjść.

odtwarzania na tym urządzeniu.

### Uwaga:

Wszystkie pobrane filmy z DivX® VOD mogą być odtwarzane tylko na tym urządzeniu.

# **Obsługa**

## **Informacje ogólne**

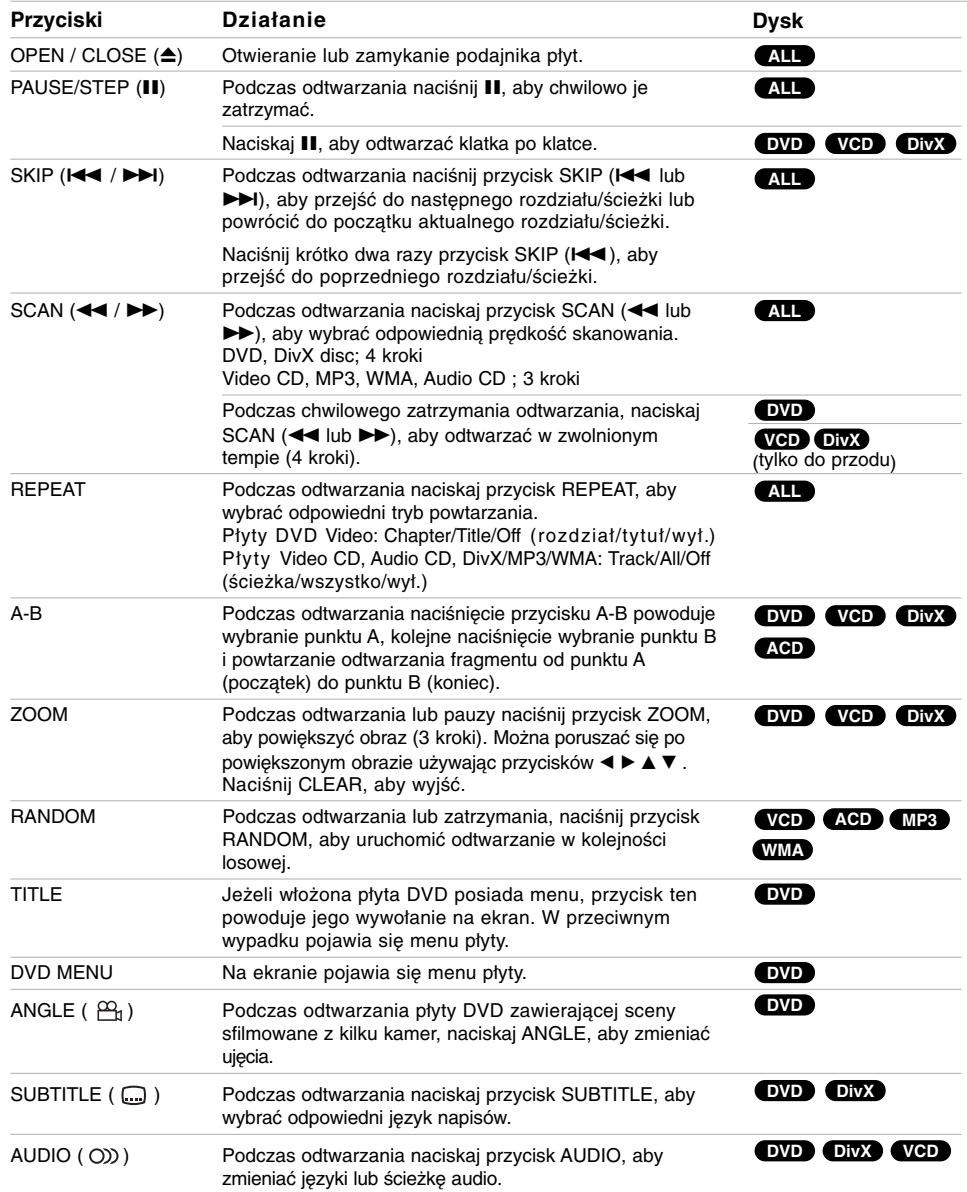

 $\mathbb{L}$ 

 $\begin{array}{c} \hline \end{array}$ 

**14**

 $^{-}$ 

### Uwagi ogólne:

- Aby użyć funkcji powtarzania w przypadku odtwarzania płyt CD wideo z PBC, musisz ustawić funkcję PBC w pozycji Wyłączony w menu ustawień (Zob. "PBC" na stronie 13).
- Jeśli naciśniesz SKIP ( PRZEJDŹ) (>>) jeden raz podczas odtwarzania z powtarzaniem rozdziału (ścieżki), odtwarzanie z powtarzaniem zostanie anulowane.
- Funkcja powiększania może nie działać z niektórymi płytami DVD.
- Podczas odtwarzania płyty DVD zawierającej sceny sfilmowane z kilku kamer, wskaźnik sceny będzie migał na ekranie jako informacja, że przełączenie widoków jest możliwe.
- Jeżeli naciśniesz  $\blacktriangleright$  raz w ciągu 3 sekund od rozpoczęcia rozdziału/ścieżki, odtwarzanie przechodzi do poprzedniego rozdziału/ścieżki.

## **Funkcje dodatkowe**

### **Wyszukiwanie według czasu DVD VCD DivX**

Służy do rozpoczęcia odtwarzania od dowolnego wybranego miejsca na płycie (określanego poprzez wskazanie czasu):

- 1. Podczas odtwarzania naciśnij przycisk DISPLAY.
- 2. Naciśnij przycisk ▲ / ▼, aby wybrać ikonę zegara,
- na ekranie pojawi się "-:--:--3. Wprowadź żądany czas w godzinach, minutach i
- sekundach, od lewej do prawej. Jeśli wprowadziłeś złe dane, naciśnij przycisk CLEAR (USUŃ), aby je usunąć, a następnie wprowadź nowe dane.
- 4. Naciśnij przycisk ENTER, aby potwierdzić ustawienia. Odtwarzanie rozpocznie się od wskazanego momentu czasowego.

### **Przeszukiwanie według znaczników**

### **DVD VCD DivX**

### **Wstawianie znacznika**

Możesz rozpocząć odtwarzanie od maksymalnie dziewięciu wprowadzonych miejsc. Aby wstawić znacznik naciśnij MARKER (ZNACZNIK) w pożądanym miejscu na płycie. Ikona znacznika pojawi się na krótko na ekranie telewizora. Powtórz tę czynność, aby wprowadzić do dziewięciu znaczników.

### **Przywoływanie lub czyszczenie znaczników scen**

- 1. Podczas odtwarzania płyty naciśnij SEARCH (PRZESZUKIWANIE). Menu przeszukiwania według znaczników pojawi się na ekranie.
- 2. W ciągu 9 sekund naciśnij przycisk  $\blacktriangleleft / \blacktriangleright$ , aby wybrać numer znacznika, który chcesz przywołać lub wyczyścić.
- 3. Naciśnij ENTER (WPROWADŹ). Odtwarzanie rozpocznie się od zaznaczonej sceny. Lub naciśnij CLEAR (WYCZYŚĆ), aby wymazać numer znacznika z listy.
- 4. Możesz odtworzyć scenę rozpoczynającą się od dowolnego znacznika wprowadzając jego numer w menu przeszukiwania według znaczników.

### **Pamięć ostatniej sceny DVD ACD VCD1.1**

Niniejszy odtwarzącz zapamiętuje ostatnią scenę z ostatnio oglądanej płyty. Scena ta pozostaje w pamięci, nawet jeśli usuniesz płytę z odtwarzacza lub wyłączysz go. Jeśli włożysz płytę, której scena jest zapamiętana, scena ta zostanie automatycznie przywołana.

### Uwaga:

Niniejszy odtwarzacz nie zapamięta sceny z płyty, jeśli wyłączysz go przed rozpoczęciem odtwarzania tej płyty.

### **Wygaszacz ekranu**

Wygaszacz ekranu pojawi się, gdy pozostawisz odtwarzacz DVD w trybie zatrzymania na około pięć minut. Po pięciu minutach od włączenia się wygaszacza ekranu odtwarzacz DVD sam się wyłączy.

### **Wybór systemu**

Należy wybrać odpowiedni system dla telewizora. Jeżeli w okienku wyświetlacza pojawił się komunikat 'NOdSC' (brak płyty), naciśnij i przytrzymaj PAUSE/STEP na ponad 5 sekund, tak aby można było wybrać system (PAL, NTSC lub AUTO).

**Obsługa**

## **Odtwarzanie Audio CD lub pliku MP3/WMA**

Urządzenie to może odtwarzać audio CD oraz pliki MP3/WMA.

### **MP3/ WMA/ Audio CD**

Po włożeniu nośnika zawierającego nagrane pliki MP3/WMA lub płytę Audio CD na ekranie telewizora pojawia się menu. Naciskaj ▲ / ▼, aby wybrać utwór/plik, następnie naciśnij PLAY lub ENTER, aby rozpocząć odtwarzanie. Możesz skorzystać z różnych funkcji odtwarzania. Patrz strony 14-15.

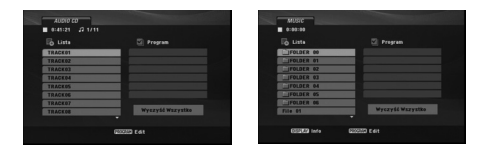

### **ID3 TAG**

Podczas odtwarzania pliku zawierającego informacje takie jak tytuły piosenek, możesz zobaczyć te informacje naciskając przycisk DISPLAY. [ Title, Artist, Album, Year, Comment ]

### Wskazówki:

- Wciśnij przycisk DVD MENU, aby przejść na następną stronę.
- Dla płyty z plikami MP3/WMA, JPEG oraz MOVIE, można włączać menu MUSIC, PHOTO oraz MOVIE. Naciskaj TITLE, MUSIC, PHOTO lub MOVIE znajdujące się na górze menu.

### **Kompatybilność płyt MP3 / WMA z niniejszym odtwarzaczem jest ograniczona w następujący sposób:**

- Częstotliwość próbkowania: w zakresach 8 48 kHz (MP3) oraz w zakresie 32 - 48 kHz (WMA) • Szybkość transmisji bitów: w zakresach 8 - 320
- kbps (MP3), 32 192 kbps (WMA)
- Odtwarzacz nie może czytać plików MP3/WMA o innym rozszerzeniu niż ".mp3" / ".wma".
- Format fizyczny płyt CD-R powinien być zgodny z ISO 9660
- Jeśli nagrywasz pliki MP3 / WMA używając oprogramowania, które nie może utworzyć systemu plików (np. Direct-CD), odtworzenie tych plików nie jest możliwe. Zalecamy użycie oprogramowania Easy-CD Creator, które tworzy system plików ISO 9660.
- Nazwy plików muszą składać się z maksimum 8 liter i muszą zawierać rozszerzenie .mp3 lub .wma.
- Nie powinny one zawierać znaków specjalnych
- takich jak / ? \* : " < > l itp. Całkowita ilość plików w folderze nie powinna przekraczać 650.
- Aby osiągnąć optymalną jakość odtwarzania niniejszy odtwarzacz DVD wymaga płyt i nagrań spełniających pewne standardy techniczne. Wcześniej nagrane płyty DVD są automatycznie ustawione według tych standardów. Jest wiele różnych typów formatów płyt do nagrywania (wliczając CD-R zawierające pliki MP3 lub WMA) i wymagają one pewnych warunków początkowych (zobacz powyżej), aby zapewnić kompatybilne odtwarzanie.

**Klienci powinni zwrócić uwagę na fakt, iż aby pobrać pliki MP3 / WMA i muzykę z internetu wymagane jest odpowiednie pozwolenie. Nasza firma nie posiada prawa do udzielania takiego pozwolenia. O pozwolenie takie należy się zwrócić do właściciela praw autorskich.**

## **Programowanie odtwarzania**

Funkcja programowania pozwala na zapisanie w pamięci odtwarzacza ulubionych utworów z dowolnego dysku. Program może zawierać 30 utworów.

- 1. Włóż płytę Audio CD lub nośnik z nagranymi plikami MP3/WMA. Pojawia się menu AUDIO CD lub MUSIC.
- 2. Naciśnij przycisk PROGRAM, a pojawi się oznaczenie . **E**

### Uwaga:

Naciśnij ponownie PROGRAM, aby wyjść z trybu edycji programu, znacznik **@** znika.

**Wideo CD:** Naciśnij PROGRAM przy zatrzymanym odtwarzaniu. Pojawia się menu programowania. Naciśnij PROGRAM ponownie, aby wyjść z menu.

### Uwaga:

Na płycie Video CD z funkcją PBC musisz w menu programowania ustawić PBC na Wył., aby móc używać funkcji programowania. (Patrz "PBC" na stronie 13).

- 3. Wybierz utwór z "listy" i naciśnij ENTER, aby umieścić wybrany utwór w liście "programu". Aby umieścić kolejne utwory na liście, powtórz operację.
- 4. Wybierz utwór, który chcesz odtworzyć z listy "Program".
- 5. Naciśnij PLAY lub ENTER, aby rozpocząć. Odtwarzanie rozpoczyna się w kolejności, która została zaprogramowana. Odtwarzanie zatrzymuje się po odtworzeniu wszystkich utworów "Programu".
- 6. Aby przywrócić zwykłe odtwarzanie z odtwarzania programowalnego, wybierz utwór z listy i naciśnij PLAY.

### **Powtarzanie odtwarzania zaprogramowanych utworów:**

Naciśnij REPEAT, aby wybrać tryb powtarzania.

- Ścieżka: powtarza aktualny utwór • Cały: Powtarza wszystkie utwory na
- zaprogramowanej liście. • Wył.(Brak wyświetlenia): nie powtarza odtwarzania.

### Uwaga:

Jeżeli >>I naciśniesz raz podczas powtarzania odtwarzania, powtarzanie wyłącza się.

### **Kasowanie utworu z listy "Program"**

- 1. Przy pomocy ▲ ▼ ◀ ▶ wybierz utwór przeznaczony do usunięcia z listy odtwarzania programowego.
- 2. Naciśnij CLEAR. Powtórz kroki 1-2, aby usunąć następne utwory z listy.

### **Kasowanie całej listy programu**

Używając przycisków ▲ ▼ < > wybierz "Wyczyść Wszystko" (Skasuj wszystko), następnie naciśnij ENTER. Uwaga:

Program zostanie także skasowany, gdy nastąpi przerwa w dopływie prądu lub płyta zostanie wyjęta.

## **Odtwarzanie płyt DVD nagranych w formacie DVD VR**

Niniejsze urządzenie będzie odtwarzać płyty DVD-R/RW, które zostały nagrane w formacie DVD-Video i zostały zakończone na nagrywarce DVD.

Niniejsze urządzenie będzie odtwarzać płyty DVD-RW, które zostały nagrane przy pomocy formatu Video Recording (VR).

1. Włóż płytę i zamknij podajnik. Na ekranie pojawi się menu DVD-VR.

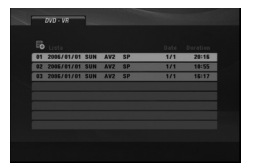

- 2. Naciśnij przycisk ▲ / ▼, aby wybrać ścieżkę i naciśnij przycisk PLAY (ODTWARZANIE) lub ENTER. Rozpocznie się odtwarzanie.
- 3. Naciśnij DVD MENU, aby przenieść do listy menu.

### Uwagi:

- Płyty DVD-R/RW, które nie zostały zakończone, nie mogą być odtwarzane za pomocą tego urządzenia.
- Niektóre płyty DVD-VR zapisane są przy pomocy danych CPRM przy pomocy DVD RECORDER. Odtwarzacz nie obsługuje płyt tego typu.

### **Co to jest 'CPRM'?**

CPRM to system zabezpieczenia przed kopiowaniem (generujący zakłócenia), pozwalający na nagrywanie programów telewizyjnych przeznaczonych do jednokrotnego kopiowania. Skrót CPRM oznacza "Ochrona Zawartości dla Urządzeń Nagrywających".

**Obsługa**

## **Oglądanie plików JPEG**

Niniejsze urządzenie może odtwarzać pliki JPEG.

1. Włóż nośnik z plikami JPEG. Menu PHOTO pojawi się na ekranie telewizora.

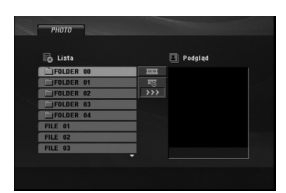

- 2. Użyj przycisków ▲ / ▼, aby wybrać folder i naciśnij ENTER. Pojawia się lista plików danego folderu.
- 3. Jeżeli chcesz oglądnąć jakiś konkretny plik, wybierz go przy pomocy  $\blacktriangle$  /  $\blacktriangledown$  i naciśnij ENTER lub PLAY.
- 4. Naciśnij STOP, aby podczas przeglądania obrazów powrócić do menu PHOTO.

### Wskazówki:

- Jeżeli znajdujesz się w liście plików i chcesz powrócić do poprzedniej listy folderów, przy pomocy  $\triangle$  /  $\nabla$  wybierz  $\Box$  i naciśnii ENTER.
- Naciśnij DVD MENU, aby przejść do następnej strony.
- Dostępne są cztery opcje szybkości pokazu slajdów  $\mathbf{r}_0$ : >>>(Szybki), >>(Normalny) i >(Powolny). Przy pomocy  $\blacktriangle \blacktriangledown \blacktriangle \blacktriangleright$  wybierz  $\blacksquare$ . Następnie przy pomocy < / ▶ wybierz opcję, którą zamierzasz użyć i naciśnij ENTER.
- Dla płyty z plikami MP3/WMA, JPEG oraz MOVIE, można włączać menu MUSIC, PHOTO oraz MOVIE. Naciskaj TITLE, MUSIC, PHOTO lub MOVIE znajdujące się na górze menu.
- Podczas oglądania obrazu naciśnij RETURN, aby schować menu pomocy.

### **Pokaz (Pokaz slajdów)**

Używając przycisków ▲ ▼ ◀ ▶ podświetl opcję Pokaz Slajdów  $\equiv$ , a następnie naciśnij ENTER (WPROWADŹ).

### **Obraz nieruchomy**

- 1. Naciśnij PAUSE/STEP (PAUZA/KROK) podczas pokazu slajdów. Odtwarzacz przejdzie w tryb **PAUSE**
- 2. Aby powrócić do pokazu slajdów naciśnij PLAY (ODTWARZANIE) lub ponownie PAUSE/STEP (PAUZA/KROK).

### **Przechodzenie do innego pliku**

Naciśnij raz SKIP (I<< lub ►) lub kursor (< lub ►) podczas oglądana, aby przejść do następnego lub poprzedniego pliku.

### **Powiększenie (ZOOM)**

Podczas oglądania obrazów, naciśnij przycisk ZOOM, aby powiększyć (3 kroki).

Przy pomocy przycisków < ▶ ▲ ▼ można poruszać się po powiększonym obrazie.

### **Obracanie obrazu**

Podczas oglądania zdjęć naciśnij przycisk ▲ / ▼, aby obrócić obraz – odpowiednio – w kierunku zgodnym z ruchem wskazówek zegara albo w kierunku przeciwnym.

### **Słuchanie MP3/WMA muzyki podczas oglądania zdjęć**

- 1. Włóż do odtwarzacza płytę zawierającą dwa rodzaje plików.
- 2. Naciśnij przycisk TITLE (TYTUŁ), aby wyświetlić menu zdjęć (PHOTO).
- 3. Naciśnij przycisk ▲ / ▼, aby wybrać plik ze zdjęciem.
- 4. Za pomocą przycisku ► wybierz ikonę = i naciśnij przycisk ENTER. Rozpocznie się odtwarzanie. Odtwarzanie będzie kontynuowane aż do naciśnięcia przycisku STOP.

### Wskazówka:

Aby słuchać muzyki podczas oglądania obrazów, zaprogramuj odpowiednie ścieżki w menu "MUSIC" i kontynuuj tak, jak to opisano powyżej.

### **Kompatybilność płyt JPEG z niniejszym odtwarzaczem jest ograniczona w następujący sposób:**

- W zależności od wielkości i liczby plików JPEG może chwilę potrwać zanim urządzenie odczyta zawartość płyty. Jeśli po kilku minutach nie rozpocznie się wyświetlanie na ekranie, może to oznaczać, że niektóre pliki są zbyt duże – wówczas zmniejsz rozdzielczość plików JPEG do mniej niż 2 megspiksele (2760 x 2048 pikseli) i wypal nową płytę.
- Całkowita liczba plików w folderze nie powinna przekraczać 650.
- Niektóre płyty mogą nie być kompatybilne z powodu innego formatu nagrywania lub stanu płyty.
- Upewnij się, że wszystkie wybrane pliki posiadają rozszerzenie ".jpg" przed skopiowaniem ich na płytę CD.
- Jeśli pliki posiadają rozszerzenia ".jpe" lub ".jpeg" prosimy zmienić je na pliki ".jpg".
- Pliki z rozszerzeniami innymi niż ".jpg" nie będą mogły być odczytane przez niniejszy odtwarzacz DVD, pomimo że program windows explorer pokaże je jako pliki JPEG.

## **Odtwarzanie plików DivX**

Przy pomocy tego urządzenia można odtwarzać pliki DivX.

1. Włóż nośnik z plikami DivX. Na ekranie pojawia się menu filmu MOVIE.

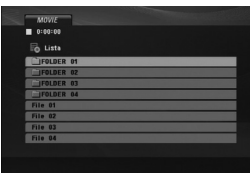

- 2. Użyj przycisków ▲ / ▼, aby wybrać folder i naciśnij ENTER. Pojawia się lista plików danego folderu.
- 3. Jeżeli chcesz oglądnąć jakiś konkretny plik, wybierz go przy pomocy  $\blacktriangle$  /  $\blacktriangledown$  i naciśnij ENTER lub PLAY. Możesz korzystać z różnych opcji odtwarzania. Patrz strony 14- 15.
- 4. Aby podczas odtwarzania powrócić do menu MOVIE, naciśnij STOP.

### Wskazówki:

- Aby z listy plików powrócić do listy katalogów, użyj przycisków ▲ / ▼ na pilocie zdalnego sterowania, aby podświetlić @\_, po czym naciśnij ENTER (WPROWADŹ).
- Naciśnij DVD MENU, aby przejść do następnej strony.
- Dla płyty z plikami MP3/WMA, JPEG oraz MOVIE, można włączać menu MUSIC, PHOTO oraz MOVIE. Naciskaj TITLE, MUSIC, PHOTO lub MOVIE znajdujące się na górze menu.
- Napisy mogą nie być wyświetlane prawidłowo, jeżeli tytuł DivX został ściągnięty z internetu.
- Jeżeli menu napisów płyty nie ma zapisanego języka, który zamierzasz odtwarzać, w formacie DivX, język napisów może nie być wyświetlany poprawnie.

### **Uwaga dotycząca napisów dla DivX**

Jeżeli napisy nie wyświetlają się poprawnie należy wykonać poniższe kroki.

1. Naciśnij i przytrzymaj SUBTITLE przez około 3 sekundy.

Pojawia się kod języka.

- 2. Naciskaj ◀ / ▶, aby wybrać inny kod języka, aż napisy wyświetlane będą poprawnie.
- 3. Naciśnij ENTER, aby kontynuować odtwarzanie.

### Uwaga:

Nazwy plików, które zawierają napisy do filmów DivX muszą być utożsamione z nazwą pliku filmowego, aby urządzenie mogło je wyświetlić.

### **Kompatybilność płyt DivX z niniejszym odtwarzaczem jest ograniczona w następujący sposób:**

- **•** Dostępna rozdzielczość pliku DivX wynosi poniżej 720x576 pikseli (szer. x wys.)
- **•** Nazwa pliku z napisami DivX jest ograniczona do 56 znaków.
- **•** Jeżeli plik DivX zawiera kod niemożliwy do przedstawienia, na wyświetlaczu może być wyświetlony jako znak ''\_''.
- **Jeżeli liczba klatek na sekundę wynosi ponad 30, urządzenie może nie działać normalnie.**
- **Jeżeli struktura wideo i audio nagranego pliku nie jest przeplatana, odtwarzane jest audio lub wideo.**
- **Jeżeli plik nagrany jest z GMC, urządzenie obsługuje tylko 1 punkt zapisanego poziomu.** \* GMC?

GMC to skrót od Global Motion Compression. Jest to narzędzie kodujące wymienione w standardzie MPEG4. Niektóre dekodery MPEG4 takie jak DivX, mają tę opcję. Są różne poziomy kodowania GMC, zazwyczaj nazywane GMC 1 punktowym, 2-punkotowym lub 3-punktowym.

## **Odtwarzane pliki Divx**

.avi, .mpg, .mpeg

### **Odtwarzane formaty napisów**

SubRip(\*.srt/\*.txt) SAMI(\*.smi) SubStation Alpha(\*.ssa/\*.txt) MicroDVD(\*.sub/\*.txt) SubViewer 2.0(\*.sub/\*.txt) TMPlayer(\*.txt) Dvd Subtitle System(\*.txt) VobSub  $(*sub) \rightarrow Sub/idx,$  format strumieniowy.

### **Odtwarzane formaty kodowania**

"DIVX3.xx", "DIVX4.xx", "DIVX5.xx", "MP43", "3IVX".

### **Odtwarzane formaty audio:**

- "Dolby Digital", "DTS", "PCM", "MP3", "WMA". **•** Częstotliwość samplowania: w zakresie 8 - 48
- kHz (MP3), w zakresie 32 48kHz (WMA) **•** Szybkość transmisji: w zakresie 8 - 320kbps (MP3), 32 - 192kbps (WMA)

# **Informacje dodatkowe**

## **Obsługa telewizorów innych typów za pomocą pilota zdalnego sterowania**

Za pomocą dostarczonego pilota zdalnego sterowania możesz kontrolować zasilanie, poziom głośności oraz źródło sygnału Twojego telewizora LG.

Za pomocą dostarczonego pilota zdalnego sterowania możesz również kontrolować zasilanie, poziom głośności oraz źródło sygnału telewizora firmy innej niż LG. Jeśli Twój telewizor wymieniony jest w tabeli poniżej, ustaw odpowiedni kod producenta.

- 1. Przytrzymując wciśnięty przycisk wyłącznika głównego (TV POWER), za pomocą przycisków numerycznych wybierz kod producenta Twojego telewizora (patrz tabela poniżej).
- 2. Zwolnij przycisk wyłącznika głównego (TV POWER).

### **Wykaz kodów producentów telewizorów, które można obsługiwać za pomocą pilota zdalnego sterowania**

Jeśli na wykazie znajduje się więcej niż jeden kod, próbuj wprowadzać je po kolei, dopóki nie znajdziesz tego, który umożliwia obsługę Twojego telewizora.

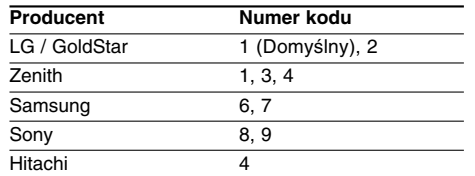

### Uwagi:

**20**

- W zależności od typu Twojego telewizora, niektóre lub wszystkie funkcje pilota zdalnego sterowania mogą nie działać nawet po wprowadzeniu właściwego kodu producenta.
- Po wprowadzeniu nowego kodu, kod wprowadzony poprzednio zostanie skasowany.
- Po wymianie baterii pilota zdalnego sterowania numer kodu może zostać zmieniony na ustawienie domyślne. Wprowadź ponownie właściwy numer kodu.

## **Ustawienie trybu wideo**

- Przy odtwarzaniu niektórych płyt obraz może migotać lub pojawią się pełzające kropki na liniach prostych. Oznacza to, że interpolacja pionowa lub układ zapobiegania przeplotom nie są dokładnie dopasowane do płyty. W przypadku takim jakość obrazu może być poprawiona przez zmianę trybu wideo.
- Aby zmienić tryb wideo podczas odtwarzania, należy nacisnąć i przytrzymać przez około 3 sekundy przycisk DISPLAY (WYŚWIETLACZ). Wskaźnik nowego trybu wideo pojawi się na ekranie telewizora. Sprawdź, czy poprawiła się jakość obrazu. Jeśli nie, powtórz powyższe czynności do momentu poprawy jakości obrazu.
- Sekwencja trybów wideo:  $MODE1 \rightarrow MODE2 \rightarrow MODE3 \rightarrow MODE1$
- Jeśli wyłączysz zasilanie, tryb wideo powróci do początkowego ustawienia domyślnego (MODE1).

### Wskazówka:

### **Szczegółowy Opis wszystkich Trybów Wideo MODE1:** Materiał źródłowy wideo DVD (materiał

filmowy lub materiał wideo) jest określany na podstawie informacji zawartej na płycie. **MODE2 :** Stosowny do odtwarzania sekwencji

filmowych lub materiału wideo nagranego metodą wybierania kolejnoliniowego.

**MODE3 :** Stosowny do odtwarzania materiałów wideo ze względnie małym ruchem.

### Uwaga:

Ustawianie trybu wideo działa tylko wtedy, gdy tryb wybierania kolejnoliniowego jest ustawiony na "Wł." w menu ustawień.

## **Kody języków**

 $\mathbf{r}$ 

Przy pomocy tej listy wprowadź pożądany przez Ciebie język obsługi dla następujących ustawień początkowych: Dysk Audio, Napisy, Menu.

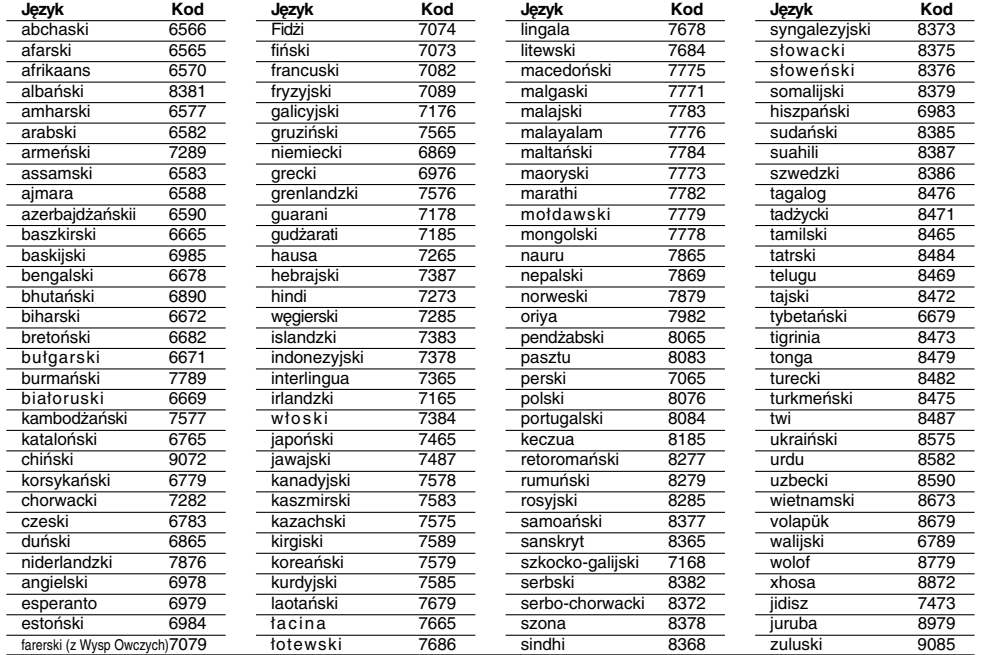

## **Szyfr Przestrzeni**

 $\frac{1}{\sqrt{2}}$ 

Wybierz szyfr przestrzeni z tej listy .

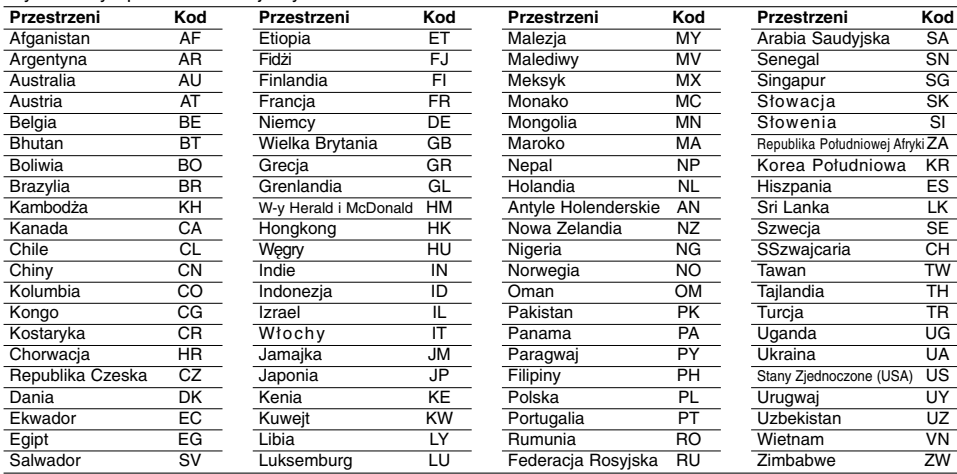

## **Usuwanie usterek**

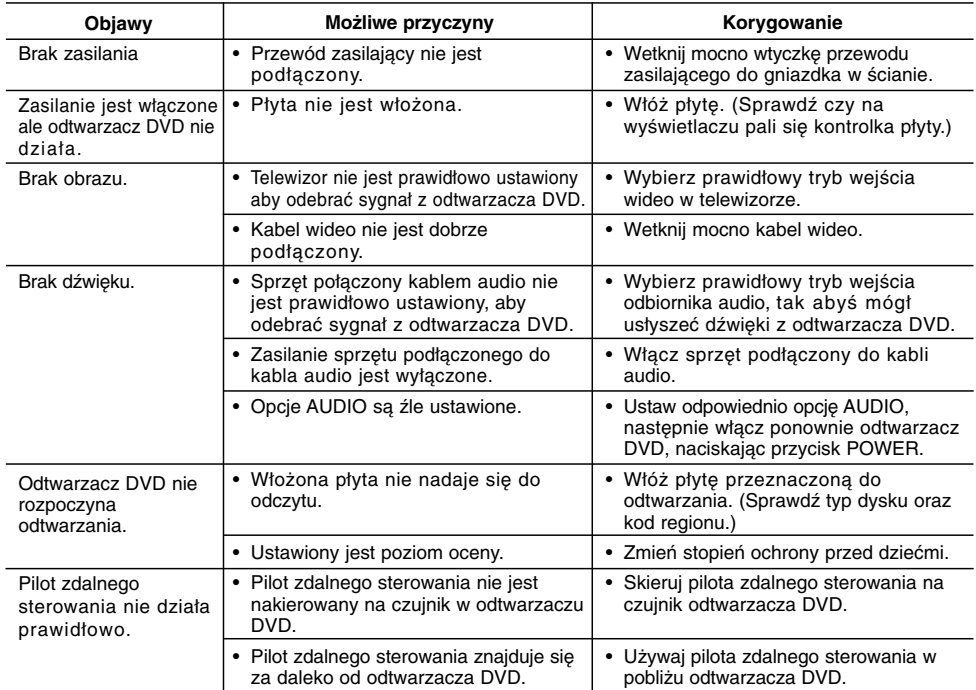

## **Dane techniczne**

**Informacje ogólne**

**Wymagane zasilanie:** Prąd przemienny 200-240 V, 50/60 Hz **Pobór mocy:** 8W **Wymiary (przybliżone):** 430 x 35 x 202 mm (SZER x WYS x GŁĘB) bez podstawy

**Masa netto (około):** 1.6 kg (3.5 lbs) **Temperatura użytkowania:**  5 °C do 35 °C (41 °F do 95 °F)

**Wilgotność użytkowania:** 5 % do 90 %

## **Wyjścia**

**22**

**WYJŚCIE VIDEO:** 1 V (p-p), 75 Ω, synchronizacja ujemna, gniazdo RCA x 1 / SCART (TO TV)

**COMPONENT WYJŚCIE VIDEO:**

(Y) 1.0 V (p-p), 75 Ω, synchronizacja ujemna, gniazdo RCA x 1 (Pb)/(Pr) 0.7 V (p-p), 75 Ω, gniazdo RCA x 2

**WYJŚCIE AUDIO:**

2,0 Vrms (1 kHz, 0 dB), 600 Ω, gniazdo RCA (L, R)  $\times$  1 / SCART (TO TV)

### **WYJŚCIE DIGITAL (koncentryczne):** 0.5 V (p-p), 75 Ω, gniazdo RCA x 1

### **System**

**Laser:**

Laser półprzewodnikowy, długość fali 650 nm **System sygnał:** PAL / NTSC

**Odpowiedź częstotliwościowa:**

DVD (PCM 96 kHz): 8 Hz do 44 kHz DVD (PCM 48 kHz): 8 Hz do 22 kHz CD: 8 Hz do 20 kHz

**Współczynnik sygnału do szum:** Powyżej 90 dB (Tylko połączenia WYJSC ANALOGOWYCH)

**Zniekształcenie harmoniczne:** Poniżej 0,02% **Zakres dynamiki:**

Powyżej 95 dB (DVD/CD)

## **Wyposażenie**

Przewód video (1), Przewód audio (1), Pilot zdalnego sterowania (1), Baterie (2)

**Uwaga:** Projekt i specyfikacje mogą ulec zmianom bez powiadomienia.

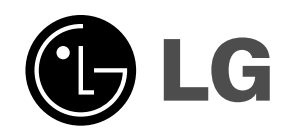

 $\mathbb{L}$ 

 $\overline{\mathbb{F}}$ 

**P/NO : MFL38396255**

 $\overline{\phantom{a}}_1$  .

 $\mathbf{a}$